# QUICK START GUIDE VIKING **Electronics, Inc.**

**PSA-IP IP Paging Speaker Adapter** 

April 29, 2021

 $\triangle$  See Product Manual for complete installation and programming instructions.

## **1.0 Out-of-Box**

#### **1.1 Verify that you have received all of the parts listed**

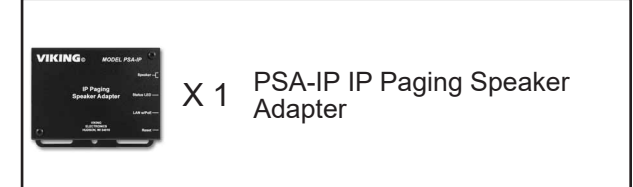

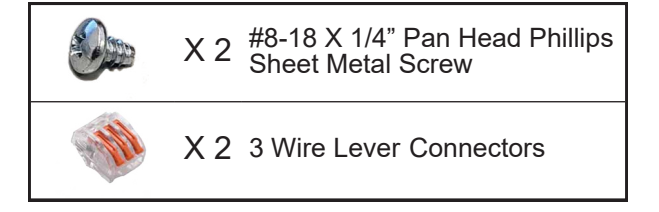

#### **1.2 Download the product manual**

Scan the QR code to open and download the product manual

- **OR -**
- 1. Go to **www.vikingelectronics.com** and enter **PSA-IP** in the search box
- 2. Click **PSA-IP** in the search results
- 3. Click **Product Manual** to open and download the PDF

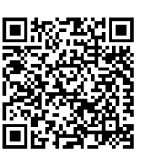

#### **1.3 Download and install the programming software**

- 1. Go to www.vikingelectronics.com and enter **PSA-IP** in the search box
- 2. Click **PSA-IP** in the search results
- 3. Scroll down the page to Downloads, click **IP Programming Software**
- 4. Install the programming software by saving or opening the file and then clicking on **setup Viking IP Programming.exe**
- 5. Follow the prompts on your screen to complete software installation

## **2.0 Power Source**

Select **PoE Switch** or **PoE Injector** that meets the following requirements:

- 1. IEEE 802.3af / 802.3at / 802.3bt compliant
- 2. Capable of providing at least 13 Watts (class 0 or class 3)

*Note: CAT5e (or higher) cable recommended*

## **3.0 Network Port Settings**

- Make sure the port is not in trunk mode
- Make sure port is capable of 100mbps full-duplex
- If Spanning Tree Protocol (STP) is enabled, enable Portfast and BDPU Guard Globally

### **4.0 Features Overview**

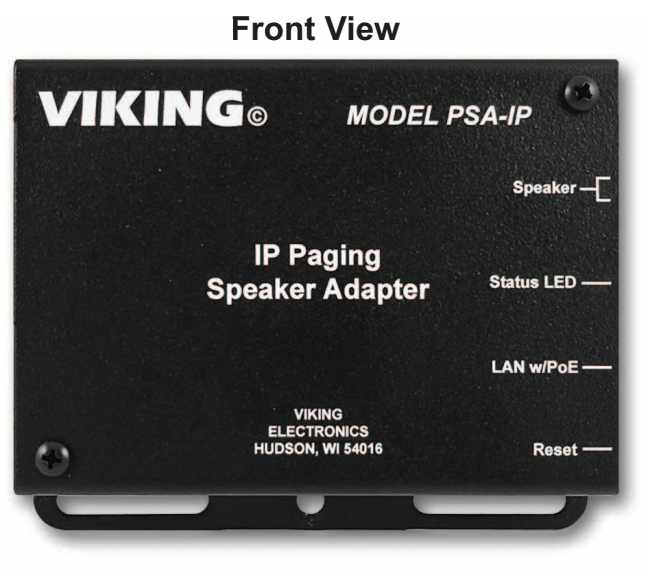

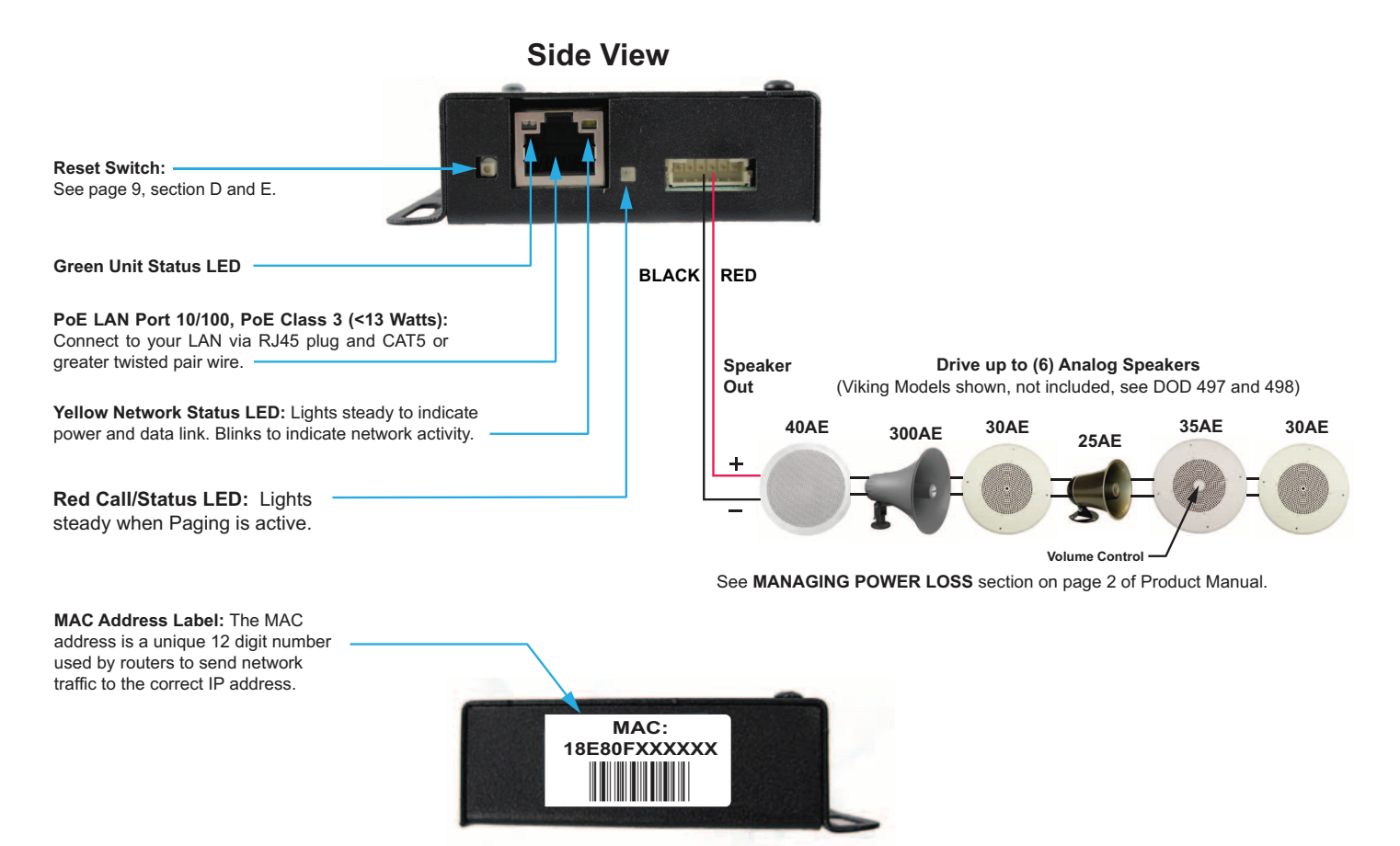

See the Product Manual for complete installation and programming instructions. Questions? Call Viking Product Support: 715-386-8666

Due to the dynamic nature of the product design, the information contained in this document is subject to change without notice. Viking Electronics, and its affiliates and/or subsidiaries assume no responsibility for errors and omissions contained in this information. Revisions of this document or new editions of it may be issued to incorporate such changes.